## UNIVERZITET U BEOGRADU ELEKTROTEHNIČKI FAKULTET

Milan Bjelica i Predrag Pejovi¢, 123/2011

# Uputstvo za pisanje studentskih radova

projekat iz predmeta Slabe struje

mentor: doc. dr John Smith

Beograd, maj 2016.

#### Sažetak

U ovom radu je dato uputstvo za pisanje studentskih projekata, diplomskih i master radova. Objašnjeni su forma i stil ovih radova, a dati su i saveti za prelom teksta u paketu LATEX  $2\varepsilon$ , korišćenjem klase etf.

Ključne reči: Diplomski radovi,  $\mathbb{P}\!T_{\!F}\!X\mathbf{2}_\mathcal{E},$ master radovi, projekti

## Sadržaj

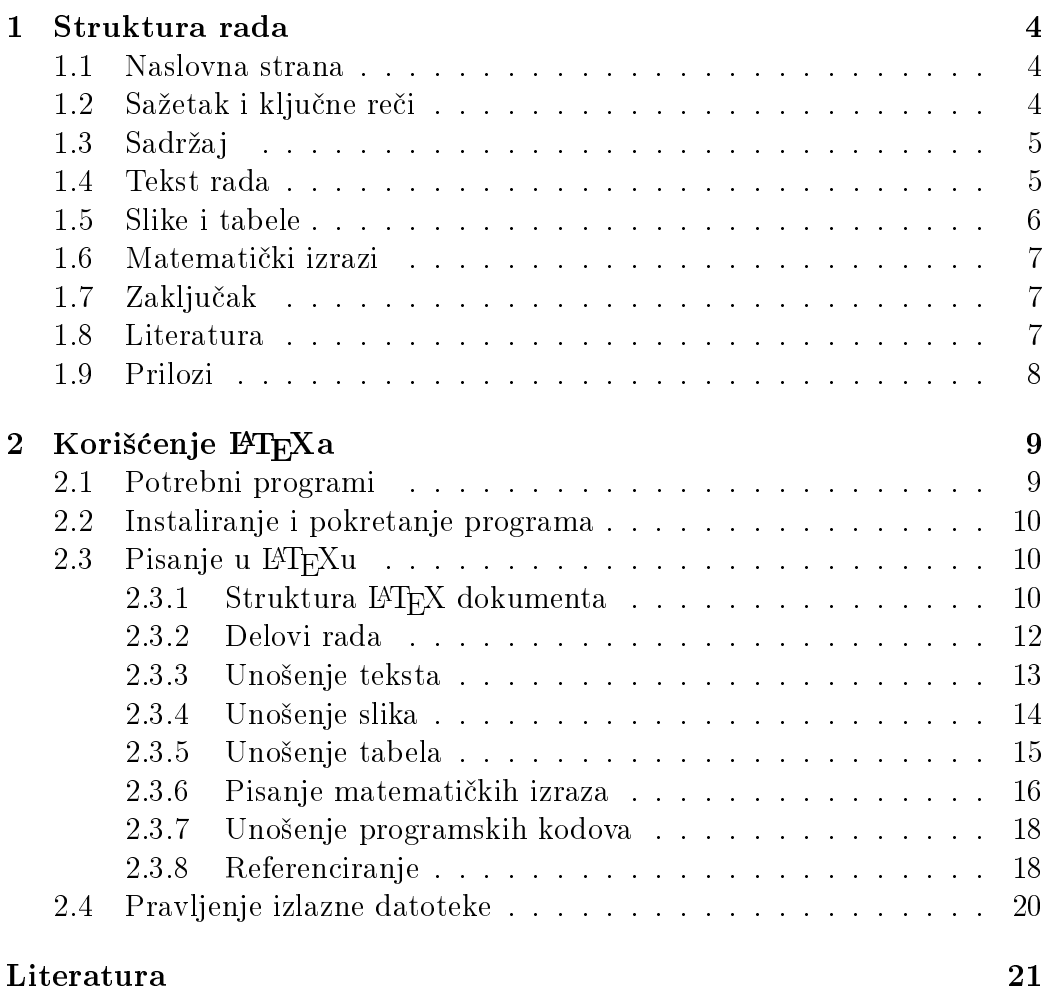

## Slike

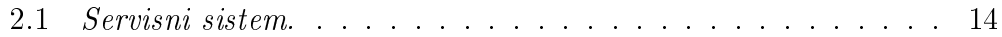

## Tabele

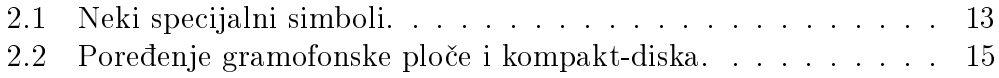

## Glava 1

## Struktura rada

U ovoj glavi ¢emo opisati koje delove treba da ima Va² rad. Mnogi delovi rada se automatski generišu u paketu LAT<sub>EX</sub> (čita se *lateh*).

Rad se štampa jednostrano, na papiru formata A4 i predaje spiralno ukoričen. Prilikom pisanja rada, treba koristiti osnovni slog veličine 12 pt.

### 1.1 Naslovna strana

Ukoliko se radi o projektu ili diplomskom radu, na vrhu naslovne strane treba da se centrirano navede naziv ustanove u kojoj ste radili rad; ovde je to Elektrotehnički fakultet u Beogradu. Ispod toga, takođe centrirano, treba da budu redom ime i prezime autora i broj indeksa, naslov rada (ne²to ve¢im slovima) i njegova vrsta (da li je u pitanju projekat iz nekog predmeta ili diplomski rad).

Još niže, poravnato uz levu marginu, treba navesti zvanje, ime i prezime mentora. Na samom dnu strane, centrirano, treba navesti mesto i godinu izrade rada.

Naslovnu stranu master rada treba sloºiti prema stavovima aktuelnog sastava Komisije za drugi stepen studija. LATEX klasa etf.cls će se ažurirati tako da dosledno prati ove stavove.

### 1.2 Sažetak i ključne reči

Sažetak se piše centrirano i po horizontali i po vertikali. Uloga sažetka je da potencijalne čitaoce brzo uputi u materiju koja se obrađuje u radu. Sažetak je, u osnovi, rad prepričan u nekoliko rečenica, pa je zbog toga dobro da ga napišete na kraju. U sažetku treba ukratko navesti predmet rada, metode kojima ste se služili i zaključke do kojih ste došli. Sažetak

nije mesto za razmatranje detalja, slike, tabele, matematičke izraze, niti za pozivanje na reference.

Ispod sažetka se navodi nekoliko ključnih reči, navedenih po abecedi. One predstavljaju još viši stepen apstrakcije rada i služe za njegovo indeksiranje u bibliotekama. Listu odobrenih ključnih reči udruženja IEEE možete preuzeti sa interneta.

## 1.3 Sadržai

Sadržaj, lista slika i lista tabela nalaze se na zasebnim stranama. U sadržaju treba navesti glave, odeljke i pododeljke. U listi slika se navode broj slike i njen naziv, a u listi tabela broj i naziv tabele.

### 1.4 Tekst rada

Stil naučnog rada se razlikuje od stila u književnosti ili novinarstvu. Osnovne odlike nau£nog stila su preciznost i konciznost; ne treba koristiti delove teksta koji su redundantni, nezgrapni, ili ne sadrže informacije. Kao i u umetnosti, i u nauci je ideal preneti poruku uz što manji utrošak inventara. Ideje treba preneti na najjedonstavniji mogući način, bez kitnjastih rečenica i nepotrebnih zapleta. Jednostavnost izlaganja je ideal kome treba težiti; svaka re£enica u nau£nom radu treba da bude nedvosmislena, jasna i da nosi značajnu količinu informacije.

Pitanje koje studenti često postavljaju je koliko strana treba da ima njihov rad; odgovor je ba² onoliko koliko je potrebno da se adekvatno obradi tema i nijednu više. Loše je (i ružno) "toviti" rad stavljanjem nepotrebnih slika ili manipulisanjem prelomom teksta, npr. povećavanjem margina, veličine sloga ili proreda. Ne treba ni započinjati izlaganje od Kulina bana (tj. od Maxwellovih jedna£ina), ve¢ treba direktno pre¢i na temu koja je predmet rada.

Tekst rada treba logički i pregledno organizovati u glave, odelike i pododeljke.

Rad obavezno počinje **uvodom**, u kome treba definisati *predmet* rada  $(\text{šta se izučava}), motivaciju}$  (zašto se to izučava), te objasniti metodologiju koja je primenjena (kako je izučavan predmet rada). Nije loše u uvodu – ili odmah posle njega dati pregled stanja u relevantnoj literaturi iz razmatrane oblasti.

Posle uvoda sledi **razrada** teme, po pravilu u nekoliko glava. Ovde ćete npr. dati matemati£ki model posmatrane pojave, objasniti eksperimente, merenja ili simulacije koje ste vr²ili, predstaviti dobijene rezultate, diskutovati ih i uporediti s rezultatima drugih autora.

Rad se završava zaključkom, u kome treba rekapitulirati predmet rada i primenjenu metodologiju, osvrnuti se na rezultate i potom jasno i nedvosmisleno navesti zaklju£ke koji slede iz njih.

U rad ne treba uključivati prevedene delove drugih radova; umesto toga, kada je potrebno, prepričajte za svoj rad značajne delove odabranih referenci. Nemojte nekritički koristiti tuđice, razmislite postoji li neka naša adekvatna reč. Negde to nije moguće, jer su odgovarajući naši izrazi nezgrapni, pa je tako bolje reći gejt, nego kapija, ili ruter, nego usmerivač. Skraćenice objasnite pri prvom pominjanju npr. MPLS (Multiprotocol Label Switching, višeprotokolsko komutiranje labela), a potom ih slobodno koristite u tekstu npr. MPLS ruter. Strana imena navodite u izvornom obliku, npr. Rühmkorffov induktor.

Rad obavezno pročitajte više puta, da biste ga stilski uobličili i ispravili greške. Kada budete bili zadovoljni, odštampajte rad, pa ga pročitajte još jednom; neke se greške primete tek na papiru. Dajte rad i nekom drugom da ga pročita i da Vam sugeriše šta da izmenite. Tek nakon toga, dajte rad svom mentoru, koji od Vas očekuje da rad bude bez pravopisnih i gramatičkih grešaka. Neuredan ili poluzavršen rad ostavlja loš utisak i nepovoljno utiče na preporuku koju možete dobiti od mentora.

### 1.5 Slike i tabele

Slike i tabele treba napraviti, a nipošto ne skenirati ili kopirati iz drugih dokumenata. Da bi se postigla zadovoljavaju¢a £itljivost slika u ²tampi, poželjno je koristiti vektorske formate (npr. eps), a ako se koriste rasterske slike, treba ih sa£uvati u visokoj rezoluciji (barem 600 dpi).

Oznake na slikama treba da budu približno iste veličine kao tekst u ostatku dokumenta; o tome treba voditi računa pri određivanju veličine slike.

Ispod slike se navode njen broj i naziv. Naziv slike se ispisuje kurzivom i završava tačkom.

Broj i naziv tabele navode se iznad tabele. Naziv tabele se ispisuje uspravnim slovima i završava tačkom.

Radi preglednosti, preporu£uje se da se brojevi slika i tabela sastoje od dva broja razdvojena ta£kom; prvi pokazuje broj teku¢e glave, a drugi broj slike (ili tabele) u njoj. U tekstu rada, na slike i tabele se pozivamo prema njihovom broju – slika 2.1, tabela 5.2 itd.

### 1.6 Matematički izrazi

Odajemo Vam priznanje ako ste se odvažili da u svom radu koristite matematičke izraze u vreme kad će većina Vaših kolega pribeći rešenju prevod s razumevanjem!

Zajedničko za sve matematičke izraze je da ih treba pisati slogom koji se razlikuje od običnog teksta. Takođe, u matematičkim izrazima se koriste i simboli kojih u tekstu nema.

U odnosu na postavljanje prema ostatku teksta, postoje tri vrste matematičkih izraza. Prvu grupu čine izrazi koji se pišu u okviru tekuće linije. na primer signal  $u(t)$ . Po pravilu su kratki i jednostavni, pa mnogi pogreše i napišu ih kao da se radi o tekstu  $-u(t)$ .

Drugu grupu £ine nenumerisani izrazi, koji se postavljaju izdvojeno od ostatka teksta i centriraju po horizontali, npr.

$$
a^2 + b^2 = c^2,
$$

dok tre¢u grupu £ine izrazi koji se postavljaju izdvojeno od ostatka teksta, centriraju po horizontali i numerišu uz desnu marginu, npr.

$$
e^{i\pi} + 1 = 0.\t(1.1)
$$

Zajedničko za izraze druge i treće grupe je da ih treba završiti znakom interpunkcije, kao što je to pokazano u gornjim primerima.

Matematički izrazi se numerišu na isti način kao i slike i tabele. Na numerisane izraze se pozivamo navođenjem njihovog broja u zagradama, npr. u izrazu (2.5) smo pokazali da verovatno¢a gre²ke raste sa smanjenjem ²irine propunog opsega kanala.

## 1.7 Zaključak

Zaključak se piše na kraju, kad imate sve relevantne rezultate. Struktura i forma zaključka su objašnjene u odeljku 1.4, na strani 5.

### 1.8 Literatura

Svako tvrđenje koje nije izvorno Vaše, niti je opštepoznato (poput npr. Kirchoffovih zakona) treba podržati navođenjem reference iz koje je preuzeto.

Lista korišćene literature obavezan je deo Vašeg rada, koji se nalazi posle zaključka. Listu možete formirati na dva načina, po redosledu navođenja u tekstu rada, ili po abecednom redosledu autora. Ako se budete odlučili

za prvi na£in, tada ispred svake stavke treba da navedete njen redni broj u uglastim zagradama.

Stavke u listi literature treba da sadrže kompletan opis reference – imena autora, naslov rada ili knjige, naziv £asopisa ili konferencije na kojoj je rad objavljen, svesku i broj £asopisa, opseg strana koje zauzima rad, naziv izdava£a i mesec i godinu izdanja.

Pretpostavka je da ¢ete navoditi relevantne reference, koje ste zaista i pro£itali. Na primer, ako opisujete neki telekomunikacioni protokol, osnovna referenca ¢e Vam biti njegov izvornik (specikacija). Nije dobro da navodite nepouzdane reference, u koje spadaju popularna ²tampa, televizijske emisije, internet forumi i blogovi. Takođe nije dobro ni da navodite reference koje niste pročitali, samo zato što ste videli da ih navodi i neko drugi.

Na literaturu se u tekstu pozivate navođenjem rednog broja reference u uglastim zagradama (varijanta 1 - npr. realizacija lestvičastih filtara je razmotrena u [4]), ili navođenjem autora i godine, takođe u uglastim zagradama (varijanta 2 – npr. efikasan algoritam za pretraživanje ovakve klase grafova opisan je u [Jacobson, 95]).

## 1.9 Prilozi

Prilozi nisu obavezni. U njima možete dati neka obimnija matematička izvođenja, dopune i komentare nekih tvrđenja, ili priložiti programske kodove koje ste koristili.

## Glava 2

## Korišćenje LATEXa

U prethodnoj glavi smo videli koje delove treba da ima Vaš rad da bi bio formalno korektan. Sada ¢emo videti kako treba da prelomite rukopis u paketu LATEX  $2\varepsilon$ , da biste dobili *vizuelno lep* dokument.

Tekst koji sledi prvenstveno je namenjen početnicima. Ukoliko želite da saznate više o LAT<sub>EX</sub>u, konsultujte dve dobre knjige na srpskom jeziku, ²tampanu [1] ili elektronsku [2], ili elektronsku knjigu na engleskom [3].

### 2.1 Potrebni programi

Prvo je potrebno da instalirate neku od distribucija LAT<sub>E</sub>Xa. Pod Windowsom dobro radi paket MikTeX, koji možete besplatno preuzeti sa sajta www.miktex.org. Ukoliko koristite GNU/Linux, preporučuje se TFXLive.

LAT<sub>EX</sub> možete koristiti i iz komandne linije, ali ukoliko ste početnik, od velike pomoći će Vam biti i neki od namenskih editora, kao što su npr. TeXnic-Center i WinEdt (za Windows), ili Texmaker, koji radi i pod Windowsom i pod Linuxom. Svi ovi programi dostupni su besplatno.

Pretpostavka je da na ra£unaru imate neki od programa za prikazivanje pdf datoteka (npr. Adobe Reader) i za elementarnu obradu slike (npr. isecanje i promenu dimenzija). Dobar program za crtanje graka funkcija je Gnuplot, a isto tako možete koristiti GNU Octave i Python.

Za izradu rada na početnom nivou, grafičke datoteke treba da sačuvate u formatu png. Kada Vam se LATEX bude dopao i kada budete poželeli da ozbiljnije radite u njemu, grafike ćete čuvati u formatu eps ili pdf.

## 2.2 Instaliranje i pokretanje programa

Svi potrebni programi se instaliraju po standardnoj proceduri. Prvo instalirajte distribuciju L<sup>A</sup>TEXa, a potom editor.

Prilikom prvog pokretanja, neki editori će tražiti da im zadate putanju do izvršnih L<sup>AT</sup>FX datoteka.

## 2.3 Pisanje u FT<sub>F</sub>Xu

Lepota rada u L<sup>A</sup>T<sub>E</sub>Xu je to što se primena (i promena) šablona za izgled dokumenta izvode krajnje jednostavno. Za pisanje studentskih radova, napravili smo klasu "etf", čiji je opis dat u datoteci etf.cls. Najjednostavnije je da ovu datoteku sa£uvate u radnom direktorijumu, u kome ¢ete ina£e pisati svoj rad; oni veštiji će možda poželeti da ovu klasu sačuvaju u direktorijumu u kome se nalaze definicije i ostalih L<sup>AT</sup>EX klasa.

Za generisanje naslovne strane master rada potreban je i logotip Fakulteta. On se nalazi u datoteci LogoETF.png, koju treba sačuvati u istom direktorijumu u kome je i etf.cls.

#### 2.3.1 Struktura LAT<sub>EX</sub> dokumenta

Svaki L<sup>A</sup>T<sub>E</sub>X dokument počinje *preambulom*. Preambula ovoga dokumenta po£inje deklaracijom:

```
\documentclass[a4paper,12pt, projekat]{etf}
```
Ovim se učitava klasa "etf" i u njoj se zadaju format strane (a4paper), veličina osnovnog skupa slova (12pt) i vrsta rada. Ako pišete projekat, ovde ¢ete upisati projekat; ako pi²ete diplomski rad, napisa¢ete diplomski, a ako pišete master rad, master.

Sve naredbe u L<sup>AT</sup>EXu počinju kosom crtom (backslashom). Obavezni argumenti naredbi se pi²u u viti£astim, a opcioni u uglastim zagradama.

U nastavku preambule se u£itavaju potrebni paketi. Slede¢i primer bi trebalo da bude dovoljan za najve¢i broj studentskih radova:

#### \usepackage[intlimits]{amsmath} \usepackage{amsmath, amsfonts, amssymb, graphicx}

Učitaćemo i paket za višejezičku podršku i YUSCII tastaturu, a preimenovaćemo jedan od ugrađenih prevoda:

```
\usepackage[serbian]{babel}
\usepackage[T1]{fontenc}
\usepackage[utf8]{inputenc}
\addto\captionsserbian{%
  \renewcommand{\bibname}%
    {Literatura}%
}
```
Na nekim editorima umesto kodne stranice utf8 treba izabrati cp1250.

Potom ¢emo uneti naziv rada, svoje ime i prezime, broj indeksa, mesec i godinu izrade rada, zvanje, ime i prezime mentora, a, ukoliko pišemo projekat  $i$  naziv predmeta<sup>1</sup>:

```
\title{Uputstvo za pisanje studentskih radova}
\author{Milan Bjelica i Predrag Pejovi¢}
\indeks{123/2011}
\date{jun 2011.}
\mentor{doc.~dr John Smith}
\predmet{Slabe struje}
```
LAT<sub>EX</sub> ignoriše višestruke razmake, ali zato posle znakova interpunkcije stavlja nešto veći razmak. Da bi se to izbeglo posle skraćenice "doc." (u polju zvanja mentora), umesto razmaka je kucana tilda  $(\tilde{\ })$ ; dve reči razdvojene na ovaj način uvek će biti u istom redu. U skraćenicama koje sadrže tačku, a nisu na kraju rečenice, pre razmaka treba kucati \.

Posle preambule, počinje dokument u užem smislu, koji se piše unutar  $okruženja$  document:

#### \begin{document}

#### \end{document}

Okruženje je sekvenca komandi i/ili teksta, koja se nalazi između naredbi \begin{} i \end{}. Svaki put kada otvarate neko okruženje naredbom \begin{}, dobro je da odmah ukucate i naredbu za njegovo zatvaranje, \end{}, da ju ne biste zaboravili.

Naslovnu stranu ¢emo generisati naredbom \maketitle. Posle nje, pi šemo sažetak rada, u okruženju abstract:

#### \begin{abstract}

 $1$ Naziv predmeta se ignoriše za diplomske i master radove.

```
U ovom radu je dato uputstvo za pisanje studentskih projekata,
diplomskih i master radova. Objašnjeni su forma i stil ovih
radova, a dati su i saveti za prelom teksta u paketu \LaTeXe,
korišćenjem klase \verb|etf|.
\end{abstract}
```
U okruženju keywords, navešćemo nekoliko ključnih reči koje opisuju rad:

```
\begin{keywords}
Diplomski radovi, \LaTeXe, master radovi, projekti
\end{keywords}
```
Sadržaj, listu slika i listu tabela generisaćemo sekvencom naredbi

```
\tableofcontents
\listoffigures
\listoftables
```
#### 2.3.2 Delovi rada

Kao što smo videli u glavi 1, Vaš rad pored naslovne strane, sažetka, ključnih reči, sadržaja, liste slika i liste tabela, treba da sadrži i tekst, organizovan u logi£ke celine glave, odeljke i pododeljke. Na kraju rada se nalaze lista korišćene literature i, eventualno, prilozi.

Glave, odeljke i pododeljke redom započinjete naredbama

```
\chapter{Naziv glave}
\section{Naziv odeljka}
\subsection{Naziv pododeljka}
```
Sve ove celine su hijerarhijski organizovane i numerisane. Ukoliko želite da neka celina ne bude numerisana, posle njenog naziva treba da kucate zvezdicu (na primer, \section\*{Naziv nenumerisanog odeljka}). Nenumerisane celine teksta se ne prikazuju u sadržaju; ukoliko želite da to promenite, posle naredbe za otpo£injanje nenumerisane celine kucajte

#### \addcontentsline{toc}{tip celine}{Naziv celine}

pri čemu je tip celine chapter, section ili subsection.

Unošenje literature objasnićemo nešto kasnije. Priloge (ako ih ima), unosite kao nenumerisane glave, čije nazive ipak treba prikazati u sadržaju.

#### 2.3.3 Unošenje teksta

Ako ste u preambuli učitali kodiranje T1 i podesili kodnu stranu utf8. preostaje samo da prebacite tastaturu na srpski slog i da dijakriti£ke znake unosite direktnim kucanjem, kao što ste i navikli. Neki editori traže da umesto kodne strane utf8 podesite cp1250.

Neke specijalne simbole, koji su inače delovi L<sup>A</sup>T<sub>E</sub>X naredbi, ne možete uneti direktno, ve¢ za to postoje posebne naredbe. Primer je postotak (%), koji označava da posle njega sledi komentar, koji se ignoriše pri obradi LATEX datoteke. Nekoliko specijalnih simbola dato je u tabeli 2.1.

| simbol                                | komanda                   |  |
|---------------------------------------|---------------------------|--|
| ℅                                     | \%                        |  |
|                                       | $\setminus$ {             |  |
| }                                     | \}                        |  |
| §                                     | ١s                        |  |
| $\left(\overline{\mathrm{c}}\right)$  | \copyright                |  |
| TFX                                   | $\Gamma$ TeX              |  |
| LAT <sub>F</sub> X                    | \LaTeX                    |  |
| $\mathbb{M} \mathbb{R} X2\varepsilon$ | <b>\LaTeXe</b>            |  |
| ß                                     | \ss                       |  |
| à                                     | \'{a}                     |  |
| á                                     | $\backslash$ '{a}         |  |
| â                                     | $\langle \hat{a} \rangle$ |  |
| ä                                     | \"{a}                     |  |

Tabela 2.1: Neki specijalni simboli.

Pojedine simbole, poput  $\setminus, \pm, \in, \rightarrow, \mathcal{D}$  i sl. moguće je unositi samo u matemati£kom modu.

Već smo rekli da L<sup>A</sup>T<sub>E</sub>X ignoriše višestruke razmake. Dodatni razmak, od najmanjeg do najvećeg, može se redom uneti komandama  $\langle , , \rangle : , \rangle ;$  ili \quad, koje se mogu i ponavljati. L<sup>A</sup>TEX omogu¢ava i uno²enje negativnog razmaka, komandom \!.

Slična situacija je i sa proredima: da biste prešli u novi red, nije dovoljno da jednom pritisnete taster Return (ili Enter); umesto toga, treba da kucate \\, ili da unesete dupli prored (dvaput Return ili Enter). Potonja varijanta daje pregledniji izvorni dokument. Dodatni vertikalni razmak unosi se komandama \smallskip, \medskip, ili \bigskip.

Tri ta£ke pri nabrajanju se ne unose direktno, ve¢ se koristi naredba \dots. Crtica (-) se kuca kao -, nešto duža crta (-) kao --, a najduža crta  $(-)$  kao ---. Otvoreni donji navodnici  $\zeta$  se kucaju kao dva zareza, a zatvoreni gornji (") kao dva apostrofa.

Delovi teksta se naglašavaju komandom \emph{tekst}. Tekst se kuca u polufetu (masnim slovima) tako što se obuhvati komandom \textbf{}.

Ukoliko je neka reč preduga, L<sup>A</sup>TEX će pokušati da je prelomi na kraju reda i da "višak" prenese u novi red. Može se desiti da mu to ne pođe za rukom, pa ¢e ovakva re£ ostati na kraju reda i izvan desne margine, ili ¢e se re£ prelomiti suprotno pravilima srpskog pravopisa. U ovim slučajevima, L<sup>AT</sup>F<sub>X</sub>u možemo "pomoći" tako što ćemo ručno rastaviti reč na slogove, komandom  $\setminus$ -, na primer am\-pli\-tu\-da.

Numerisane liste unose se unutar okruženja enumerate, a nenumerisane unutar okruženja itemize:

```
\begin{enumerate}
\item stavka 1
\item stavka 2
\item stavka 3 itd.
\end{enumerate}
                                         1. stavka 1
                                         2. stavka 2
                                         3. stavka 3 itd.
\begin{itemize}
\item stavka 1
\item stavka 2
\item stavka 3 itd.
\end{itemize}
                                          • stavka 1
                                          • stavka 2
                                          • stavka 3 itd.
```
#### 2.3.4 Unošenje slika

Slike se unose u dokument unutar okruženja figure. Na primer, slika 2.1 je unesena na slede¢i na£in:

```
\begin{figure}[htb]
\centering
\includegraphics[width=.5\textwidth]{images/sistem.PNG}
\caption{\emph{Servisni sistem.}}
\label{fig:servsist}
\end{figure}
```
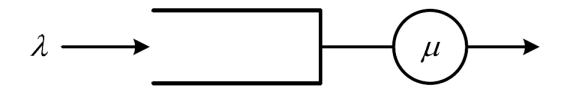

Slika 2.1: Servisni sistem.

Slike su u L<sup>A</sup>TEXu tzv. pokretni objekti; za razliku od WYSIWYG (what you see is what you get) programa za prelom teksta, u kojima sliku možete postaviti bilo gde, L<sup>A</sup>TEX postavlja sliku tako da zadovolji estetska pravila preloma strane.

Opcionim argumentom okruženja figure, L<sup>A</sup>T<sub>E</sub>Xu se sugeriše gde da postavi sliku na tekućoj strani – na njenom vrhu  $(t)$ , dnu  $(b)$ , baš tu  $(h)$ , ili na posebnoj strani (p). Da bi se "pojačala" sugestija, može se staviti uzvičnik (npr. t!). Redosled navođenja oznaka nema uticaja na pozicioniranje objekta – L<sup>A</sup>T<sub>E</sub>X ih, naime, tumači samo kao sugestiju i pri donošenju odluke o postavljanju slike rukovodi se svojim pravilima lepog preloma strane.

Naredbom \centering, sadržaj okruženja figure horizontalno se centrira. Slika se postavlja naredbom \includegraphics, £iji je obavezan argument naziv datoteke u kojoj je slika. Radi preglednosti, pogodno je £uvati datoteke sa slikama u poddirektorijumu unutar radnog direktorijuma; u na- ²em primeru, on se zove images, a naziv datoteke sa slikom je sistem.PNG.

Opcioni argument naredbe \includegraphics sadrži uputstva o dimenzijama slike. U našem primeru, slika je skalirana tako da njena širina iznosi jednu polovinu širine teksta na stranici. Relativno zadavanje dimenzija slike (npr. u odnosu na ²irinu teksta) ima prednost u odnosu na apsolutno, jer se promenom formata stranice u preambuli skaliraju i sve slike.

Nakon umetanja slike, slede njen naziv (\caption{}), koji ¢e se prikazati u listi slika na početku rada i oznaka koja se postavlja naredbom (\label{}). Ova oznaka se ne prikazuje, ve¢ sluºi za pozivanje na sliku u tekstu rada. Postupak referenciranja objasni¢emo u pododeljku 2.3.8.

#### 2.3.5 Unošenje tabela

Tabele se unose unutar dvaju okruženja, table i tabular, od kojih prvo alocira prostor za tabelu, a drugo "crta" tabelu. Da bismo objasnili kako se unose tabele, posmatrajmo primer tabele 2.2.

| Karakteristika  | L P             | ( '   )     |
|-----------------|-----------------|-------------|
| Propusni opseg  | mali            | veliki      |
| Dinamički opseg | $70 \text{ dB}$ | $>90$ dB    |
| Radni vek       | $500$ sati      | $5000$ sati |

Tabela 2.2: Poređenje gramofonske ploče i kompakt-diska.

\begin{table}[htb] \centering

```
\caption{Poređenje gramofonske ploče i kompakt-diska.}
\medskip
\label{tab:cd}
\begin{tabular}{l | c c}
\hline
Karakteristika & LP & CD \\
\hline
\hline
Propusni opseg & mali & veliki\\
Dinamički opseg & 70 dB \& > 90 dB\\
Radni vek & 500 sati & 5000 sati\backslash\hline
\end{tabular}
\end{table}
```
Tabela se pravi unutar okruženja tabular, koje započinje naredbom begin{tabular}{kolone}, a završava naredbom end{tabular}; između njih se unosi sadržaj tabele. Obaveznim argumentom kolone opisuje se izgled tabele, na slede¢i na£in: za svaku od kolona, navodi se slovna oznaka poravnanja teksta u njoj (levo  $-1$ , desno  $-\mathbf{r}$ , centrirano  $-\mathbf{c}$ , ili u vidu paragrafa  $-\mathbf{c}$ p, za koji treba zadati i ²irinu), kao i na£in razdvajanja kolona (uspravnom linijom - |, ili prazninom - blanko). Tabela 2.2 ima tri kolone. Tekst u prvoj poravnat je uz levu ivicu, a u drugoj i trećoj je centriran. Između prve i druge kolone je vertikalna linija, dok druga i tre¢a kolona nisu razdvojene.

Horizontalna linija u tabeli se generiše naredbom \hline. Čelije se razdvajaju simbolom &, dok se kraj reda zadaje simbolima \\.

#### 2.3.6 Pisanje matematičkih izraza

Kraće matematičke izraze, koji treba da se nađu unutar tekućeg reda teksta, unosimo između simbola \$\$. Izdvojeni, centrirani i numerisani izrazi unose se unutar okruženja equation, a nenumerisani unutar okruženja equation\*, ili, jednostavnije, između simbola  $\[\ \ \]$ .

U matematičkom režimu rada dostupni su mnogi specijalni simboli. Na primer, stepeni se unose kao ^{oznaka}, a indeksi kao \_{oznaka}. Ukoliko se oznaka sastoji samo od jednog znaka, vitičaste zagrade mogu se izostaviti.

Razmaci (uneseni u vidu blanko znakova) u matematičkom režimu rada se ignorišu, ali poboljšavaju preglednost LAT<sub>EX</sub> koda u izvornoj datoteci.

Pisanje matemati£kih izraza najbolje ¢ete razumeti na nizu primera koji slede.

**Primer 1**: Rešenja kvadratne jednačine  $ax^2 + bx + c = 0$  su

$$
x_{1,2} = \frac{-b \pm \sqrt{b^2 - 4ac}}{2a}.
$$

Rešenja kvadratne jednačine  $a^2 + bx + c = 0$ \$ su  $\setminus$ [  $x_{1,2}=\frac{-b \pm \sqrt{b^2 - 4ac}}{2a}.$  $\setminus$ 

**Primer 2**: Posmatrajmo signal  $s(t)$  konačne energije i maksimalne frekvencije u spektru  $f_m$ . Njegova Fourierova transformacija data je izrazom

$$
S(j\omega) = \int_{-\infty}^{+\infty} s(t)e^{-j\omega t} dt.
$$
 (2.1)

Posmatrajmo signal \$s(t)\$ konačne energije i maksimalne frekvencije u spektru \$f\_m\$. Njegova Fourierova transformacija data je izrazom \begin{equation}  $S(j\omega) = \int^{-\{\pm\infty}_{-\infty}s(t)e^{-j\omega t}$  $\iota:$  {  $\rm d}t$ . \label{eq:Fourier} \end{equation}

(Objašnjenje: uobičajeno je da se operator diferenciranja piše uspravnim slovom i odmaknut od integranda.)

Primer 3:

\n
$$
\setminus \left\{ \begin{array}{cc}\n \text{cos} \alpha_i \neq \frac{\Delta}{\sqrt[3]{\pi}} \sum_{k=1}^N a_i^k \log |\varphi_{k}| & \text{for } \alpha_i \setminus \text{Delta}(\sqrt[3]{\pi}) \setminus \text{for } \alpha_i \setminus \text{log}|\varphi_{i,k}| \\
 \text{log} |\varphi_{i,k}| & \text{log} |\varphi_{i,k}| \\
 \text{log} |\varphi_{i,k}| & \text{log} |\varphi_{i,k}| \\
 \text{log} |\varphi_{i,k}| & \text{log} |\varphi_{i,k}| \\
 \text{log} |\varphi_{i,k}| & \text{log} |\varphi_{i,k}| \\
 \text{log} |\varphi_{i,k}| & \text{log} |\varphi_{i,k}| \\
 \text{log} |\varphi_{i,k}| & \text{log} |\varphi_{i,k}| \\
 \text{log} |\varphi_{i,k}| & \text{log} |\varphi_{i,k}| \\
 \text{log} |\varphi_{i,k}| & \text{log} |\varphi_{i,k}| \\
 \text{log} |\varphi_{i,k}| & \text{log} |\varphi_{i,k}| \\
 \text{log} |\varphi_{i,k}| & \text{log} |\varphi_{i,k}| \\
 \text{log} |\varphi_{i,k}| & \text{log} |\varphi_{i,k}| \\
 \text{log} |\varphi_{i,k}| & \text{log} |\varphi_{i,k}| \\
 \text{log} |\varphi_{i,k}| & \text{log} |\varphi_{i,k}| \\
 \text{log} |\varphi_{i,k}| & \text{log} |\varphi_{i,k}| \\
 \text{log} |\varphi_{i,k}| & \text{log} |\varphi_{i,k}| \\
 \text{log} |\varphi_{i,k}| & \text{log} |\varphi_{i,k}| \\
 \text{log} |\varphi_{i,k}| & \text{log} |\varphi_{i,k}| \\
 \text{log} |\varphi_{i,k}| & \text{log} |\varphi_{i,k}| \\
 \text{log} |\varphi_{i,k}| & \text{log} |\varphi_{i,k}| \\
 \text{log} |\varphi_{i,k}| & \text{log} |\varphi_{i,k}| \\
 \text{log} |\varphi_{i,k}| & \text{log} |\varphi_{i,k}| \\
 \text{log} |\varphi_{i,k}| & \text{log} |\varphi_{i,k}| \\
 \text{log} |\varphi_{i,k}| & \text{log}
$$

Primer 4:

 $e = \lim_{n \to \infty} \left( 1 + \right)$ 

1 n  $\setminus^n$ 

 $\Lambda$ [  $e = \lim_{n \rightarrow \rightarrow \infty}$  $\left(1+\frac{1}{n} \right)^n$  $\lambda$ ]

Primer 5:  $\sqrt{ }$  $\begin{array}{c} \begin{array}{c} \begin{array}{c} \end{array} \end{array} \end{array}$  $a_{11}$   $a_{12}$   $\cdots$   $a_{1n}$  $a_{21}$   $a_{22}$   $\cdots$   $a_{2n}$ . . . . . . . . . . . .  $a_{m1}$   $a_{m2}$   $\cdots$   $a_{mn}$ 1  $\begin{array}{c} \n\downarrow \\
\downarrow\n\end{array}$  $\setminus$ [ \left[ \begin{array}{c c c c} a\_{11} & a\_{12} & \cdots & a\_{1n}\\ a\_{21} & a\_{22} & \cdots & a\_{2n}\\ \vdots & \vdots & \ddots & \vdots\\ a\_{m1} & a\_{m2} & \cdots & a\_{mn}\\ \end{array} \right]  $\setminus$ ]

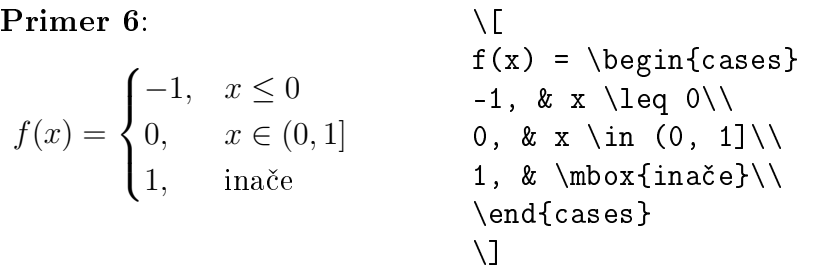

Primer 7: I C ~a·d~l = Z Z S rot~a·dS~ \[ \oint\_C \vec{a} \cdot {\rm d} \vec{l} = \iint\_S \operatorname{rot}\vec{a} \cdot {\rm d}\vec{S} \]

### 2.3.7 Unošenje programskih kodova

Kra¢i kodovi, koje treba prikazati unutar teku¢eg reda, unose se naredbom \verb|tekst|. Ukoliko je potrebno vidno označiti i razmake, koristi se naredba \verb\*|tekst|.

Duži segmenti koda (npr. sekvence naredbi, ili čitavi listinzi programa) unose se unutar okruženja verbatim ili verbatim\*.

### 2.3.8 Referenciranje

U stru£nim tekstovima je uobi£ajeno pozivanje na slike, tabele, matemati£ke izraze, stranice i sl. Da bi se to automatski izvelo, bez potrebe da brojite gde se nalazi deo teksta na koji želite da se pozovete, potrebno je da uz svaki objekat koji želite da referencirate stavite oznaku naredbom \label{oznaka}. Radi preglednosti, preporu£ljivo je da oznake budu u formatu tip:obja²njenje. Na primer, u ovome uputstvu je uz tabelu 2.2 stavljena oznaka \label{tab:cd}, dok je oznaka uz jednačinu  $(2.1)$ \label{eq:Fourier}.

Kada ste postavili oznake uz objekte, u tekstu se na njih pozivate naredbom \ref{oznaka}, dok naredba \pageref{oznaka} vra¢a broj strane na kojoj se nalazi oznaka. Tako se naredbom \pageref{tab:cd} dobija broj strane na kojoj je tabela 2.2, dok (\ref{eq:Fourier}) vraća broj jednačine (2.1), koja je na strani 17.

Literatura se referencira na slede¢i na£in. Na kraju rada (ali pre zatvaranja okruženja document) postavi se okruženje thebibliography, koje ima jedan obavezan argument; to je sekvenca koja određuje maksimalnu širinu oznake reference. Bez mnogo detaljisanja, za sada u to polje možete upisati npr. 10. Da bi se u sadržaju prikazala i literatura, po otvaranju okruženja thebibliography unesite komandu

#### \addcontentsline{toc}{chapter}{Literatura}

Knjige se u listu referenci unose u slede¢em formatu:

\bibitem{oznaka} Autor(i), \emph{Naslov}, Izdava£, godina.

Radovi objavljeni na konferencijama ili u časopisima unose se ovako:

```
\bibitem{oznaka} Autor(i), Naslov, \emph{Naziv £asopisa ili
konferencije}, sveska, broj, strane od-do, mesec i godina.
```
Primer liste referenci je

```
\begin{thebibliography}{10}
\addcontentsline{toc}{chapter}{Literatura}
\bibitem{lat1} Z.~Stojakovi¢, M.~Stojakovi¢,
\emph{Vodi£ za \LaTeX{}}, Prirodno-matemati£ki fakultet,
Institut za matematiku, Novi Sad, 2007.
\bibitem{lat2} A.~Samardžić, G.~Nenadić, P.~Janičić,
\emptyset \emph{\LaTeXe{} za autore}, Kompjuter biblioteka, Čačak,
2003; dostupno online:
http://poincare.matf.bg.ac.rs/~janicic//books/latex2e.pdf.
\bibitem{lat3} \emph{\LaTeX{}}, elektronski dokument, 2015;
dostupno online: https://upload.wikimedia.org/wikipedia/
commons/2/2d/LaTeX.pdf.
\end{thebibliography}
```
Na neku stavku iz literature se pozivate naredbom \cite{oznaka}.

## 2.4 Pravljenje izlazne datoteke

Nakon što ste napisali dovoljno teksta, proverite jeste li na kraju dokumenta zatvorili okruženje document, pa sačuvajte svoj rad u formatu .tex. Tek tada možete pokrenuti LATEX, da biste videli kako će izgledati izlazna datoteka. Za sada nam je cilj da ona bude u formatu pdf; u zavisnosti od toga koji editor koristite, u liniji alata kliknite na "PDFLaTeX", ili iz padajućeg menija izaberite "LaTeX => PDF", pa kliknite na "Build current file".

Ako Vaš L<sup>AT</sup>EX dokument sadrži reference, potrebno je da gornju proceduru ponovite dva ili tri puta, da bi ih L<sup>AT</sup>EX prebrojao. Isto važi i za pravljenje sadržaja.

Obratite pažnju na eventualne poruke o greškama (suštinskim i estetskim) i potrudite se da ih ispravite. U početku će se verovatno raditi o sintaksnim greškama, ili će neke reči "probiti" desnu marginu  $(Overfull box)$ .

## Literatura

- [1] Z. Stojaković, M. Stojaković, Vodič za BTFX, Prirodno-matematički fakultet, Institut za matematiku, Novi Sad, 2007.
- [2] A. Samardžić, G. Nenadić, P. Janičić,  $\cancel{B}TEX \, \mathcal{Z}_{\varepsilon}$  za autore, Kompjuter biblioteka, Čačak, 2003; dostupno online: http://poincare.matf.bg.ac.rs/~janicic//books/latex2e.pdf.
- [3] L<sup>A</sup>TEX, elektronski dokument, 2015; dostupno online: https://upload.wikimedia.org/wikipedia/commons/2/2d/LaTeX.pdf.